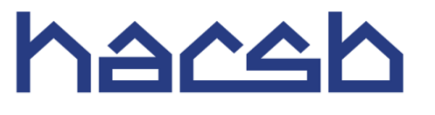

# Solicitud En Línea-**Proceso de Registracion**

- *Proceso de Registracion* es para personas que estan entre las siguientes circunstancias:
	- **1.** Usted es un inquilino actual de HACSB.
	- **2.** Esta o ha estado anteriormente en una lista de espera de HACSB.
	- **3.** Usted ha sido previamente un inquilino o participado en alguno de los programas de HACSB.

# $N_0$ ta: Nota: Nota: Nota: Nota: Nota: Nota: Nota: Nota: Nota: Nota: Nota: Nota: Nota: Nota: Nota: Nota: Nota: Nota: Nota: Nota: Nota: Nota: Nota: Nota: Nota: Nota: Nota: Nota: Nota: Nota: Nota: Nota: Nota: Nota: Nota: Not

No SIGA este processo si usted es un nuevo solicitante que nunca ha aplicado o participado en algún programa de asistencia dentro de HACSB

Consultar el documento " Solicitud En Línea – Proceso Para Nueva Solicitud" si nunca a tenido una solicitud o participado en ninguno de los programas de HACSB.

# Welcome to the **H**ousing **A**uthority of the **C**ounty of **S**anta **B**arbara

## *Registrarse Para Solicitud En Líneaes Gratis y Facil*

#### **Aplicaciones están siendo aceptadas para muchos de nuestros Programas de Asistencia de Vivienda**

- • Registrarse es **GRATIS**! Si entrar en un sitio web que está requiriendo una cuota o pago de algun tipo, usted no está en el lugar correcto y debe salir fuera del sitio.
- Solicitud En Líneale permitira:
	- o Aplicar desde su computadora o cualquier dispositivo electrónico con acceso a Internet incluyendo portátiles, tablets y smartphones.
	- o Revisar y actualizar su información, como correo electrónico y numero de teléfono, para asegurar la comunicación de calidad.
	- o Revisar los detalles de miembros y ingresos familiares.
	- o Revisar los datos básicos de lista de espera y preferencias.
	- o Revisar las posiciones de la lista de espera y solicitar listas de espera adicionales.
- Solicitud En Líneaestá disponible 24/7.
- • Para registrarse en Solicitud En Línea, usted debe **tener** una dirección válida de correo electrónico.
- • **Importante:** Si usted no tiene un código de registro, póngase en contacto con nosotros para obtener uno.
- • El nombre de usuario utilizado para registrase debe ser único al usario creando la cuenta.
- • La *Dirección de Correo Electrónico* y *Apellido* usado durante el proceso de registro deben coincidir con la información que tenemos actualmente en el archivo.
- Aplicar para cualquier lista de espera disponible no representa una oferta de asistencia para la vivienda.
- • La Autoridad de Vivienda del Condado de Santa Bárbara es un proveedor igualdad de oportunidad de vivienda y ofrece Acomodaciones Razonables para individuos con discapacidades conocidas. Si usted requiere una Acomodación Razonable póngase en contacto con nuestra oficina al 805-736-3423, ext 7525 opción 1, o TDD 800-545-1833, ext.594.

## **Las siguientes son imágenes de los pasos que pasará durante este proceso. Para comenzar su proceso de registro de Solicitud En Línea, Ir a [www.hasbarco.org.](http://www.hasbarco.org/)**

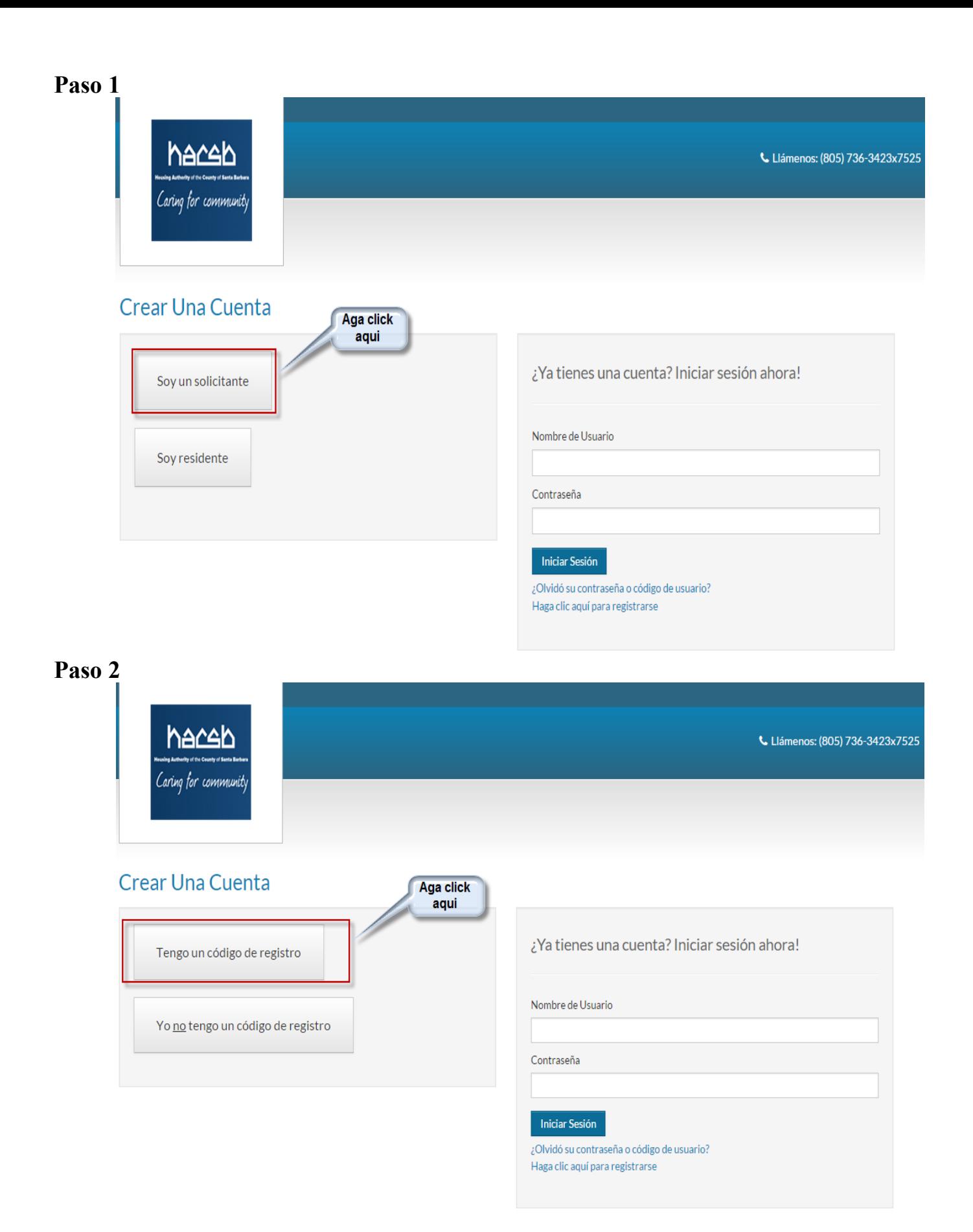

#### **Paso 3**

#### haceb Llámenos: (805) 736-3423x7525 Caring for community Ingrese su<br>código de registro aquí Crear Una Cuenta Ingrese su código de registro ¿Ya tienes una cuenta? Iniciar sesión ahora! 1233-TT0004511  $\mathsf{Go}^{\perp}$ Nombre de Usuario Luego aga click aqui Contraseña **Iniciar Sesión** ¿Olvidó su contraseña o código de usuario?

 $\ensuremath{\mathsf{H}}\xspace$ aga clic aquí para registrarse

**Paso 4** 

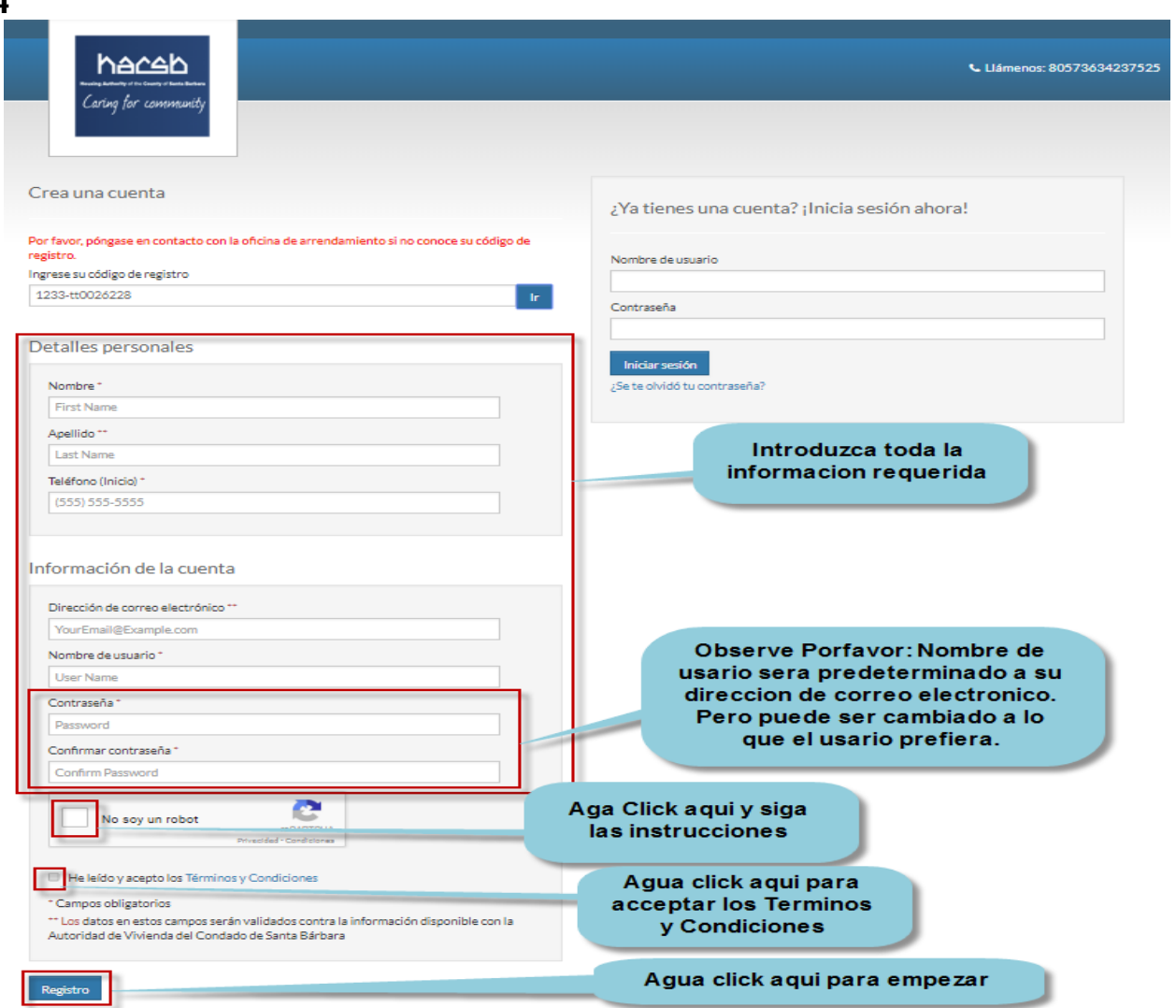

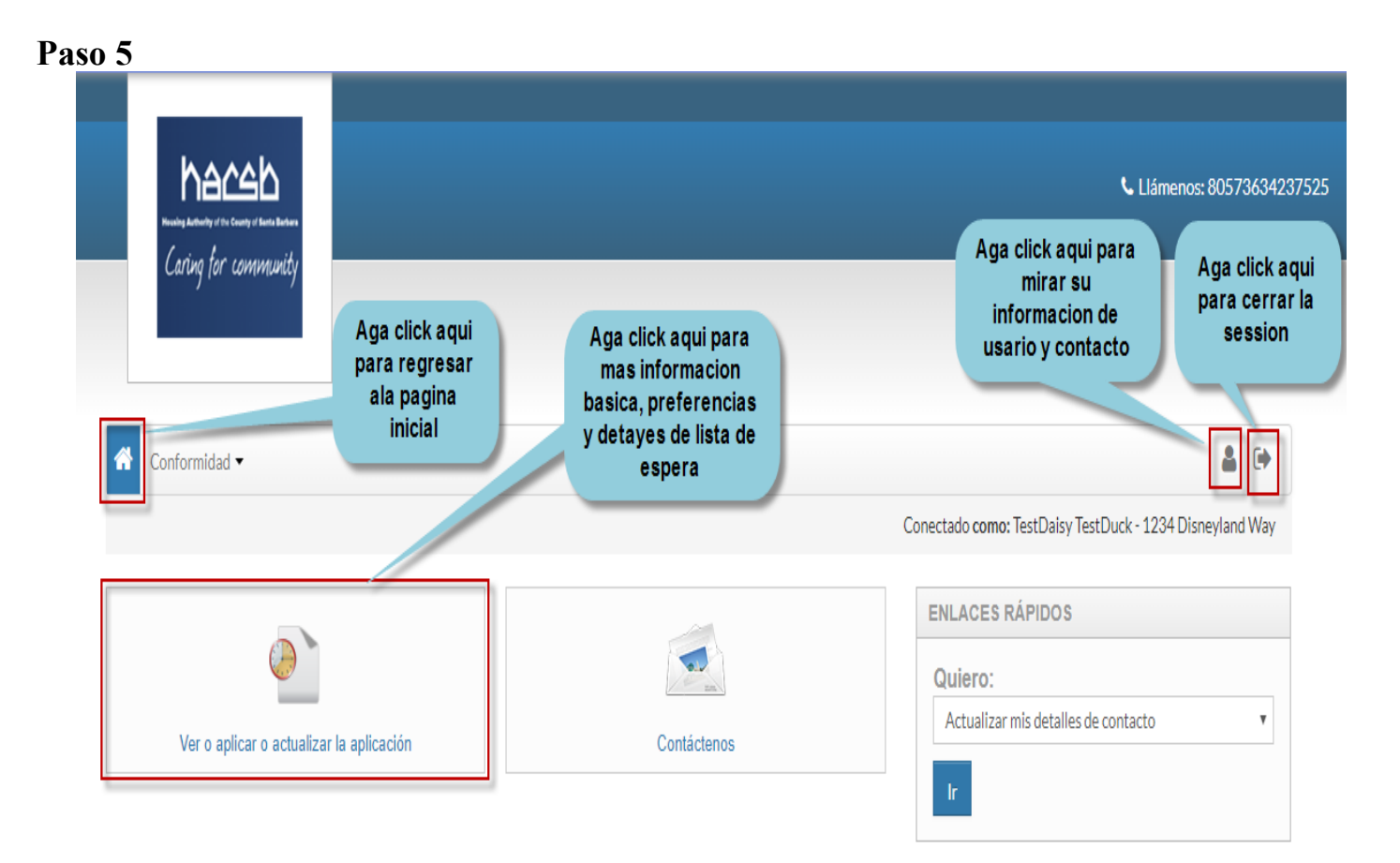

#### Ahora ha completado su proceso de registro **Felicidades!**

 *Por favor Nota*: Usted recibirá un correo electronico de confirmación generado automáticamente. Por favor, no responda a este correo electrónico

 nueva lista de espera, referirse al documento "*Solicitud En Línea– Cómo Ver o Solicitar una Lista de Espera* ". Para obtener más información sobre cómo ver su estado lista de espera o solicitar una